## **はじめに**

 **ネットショップ能力認定機構は、イーコマース業界の発展を人材面で支えるため、2010 年 4 月 27 日に設立された一般財団法人です。当機構は、イーコマース業界で働くために必要な能力を「知 識」「スキル」「経験」で評価し、その職種・職位ごとに、「ネットショップ実務士」として認定い たします。**

 **イーコマース業界は、この不況下でも世界的に伸張し続けており、2008 年の国内ネットショッ プ市場規模は約 6 兆円(就労人口は推定 16 万人)、2014 年には約 2 倍になる見込みです。2000 年以降、チャレンジ精神おう盛な中小企業を中心に市場が伸びてきましたが、近年は中堅企業~大 企業の参入が多数見られ、新卒を含めた業界の採用意欲も伸び続けています。国内の消費支出にお けるイーコマース化割合が未 いま だ 3 ~ 4 パーセント程度であることから、現在の伸びはしばらく続 くと思われます。**

 **一方、少子化にもかかわらず、新卒学生の内定割合は決して良い状況ではありません。採用意欲 が増大している業界があるにもかかわらず、学生を中心とした若者たちは「イーコマース業界で働 く」という働き方を知らないのが現実です。これはひとえに業界から若者へのアピール不足であり、 学校におけるキャリア教育で触れられてこなかったことが原因だと考えています。**

 **また、拡大している業界企業においても、社内教育制度・人事評価制度・知識の体系化といった 取り組みは遅れており、企業が求める人材能力の体系化と、その体系を教育界へ訴求する当機構の 取り組みは、必ずや日本の職業人育成に貢献するものと信じております。**

 **公式テキスト第 1 弾として発行する本テキストは、イーコマース業界を知らない就労希望者や イーコマース業界における働き方を知りたい人材向けに、必要な能力の全体像を体系的に解説して おります。平易な解説を心がけましたが、実施委員会に参加の企業・団体に協力いただき、数多く の取材・調査を経てまとめ上げた、実践的な内容になっています。**

 **今後も当機構は、職業人育成を通じて、日本の経済発展に貢献できるよう活動を続けて参ります。 引き続き、ご支援のほどよろしくお願い申し上げます。**

> **2010 年 7 月 一般財団法人 ネットショップ能力認定機構**

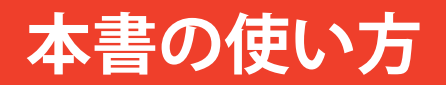

### 本書の特長

- **・ネットショップで働くために必要な基礎知識を網羅しています。**
- **・ネットショップでの働き方を、働く人材の視点でまとめています。**
- **・右端の注釈スペースには、用語解説と旬な情報、事例などを掲載しています。 (スペースが足りない場合は「memo」として本文中に掲載)**
- **・事業環境の変化が激しい業界のため、本テキストは短期サイクルでの更新を予定しています。**

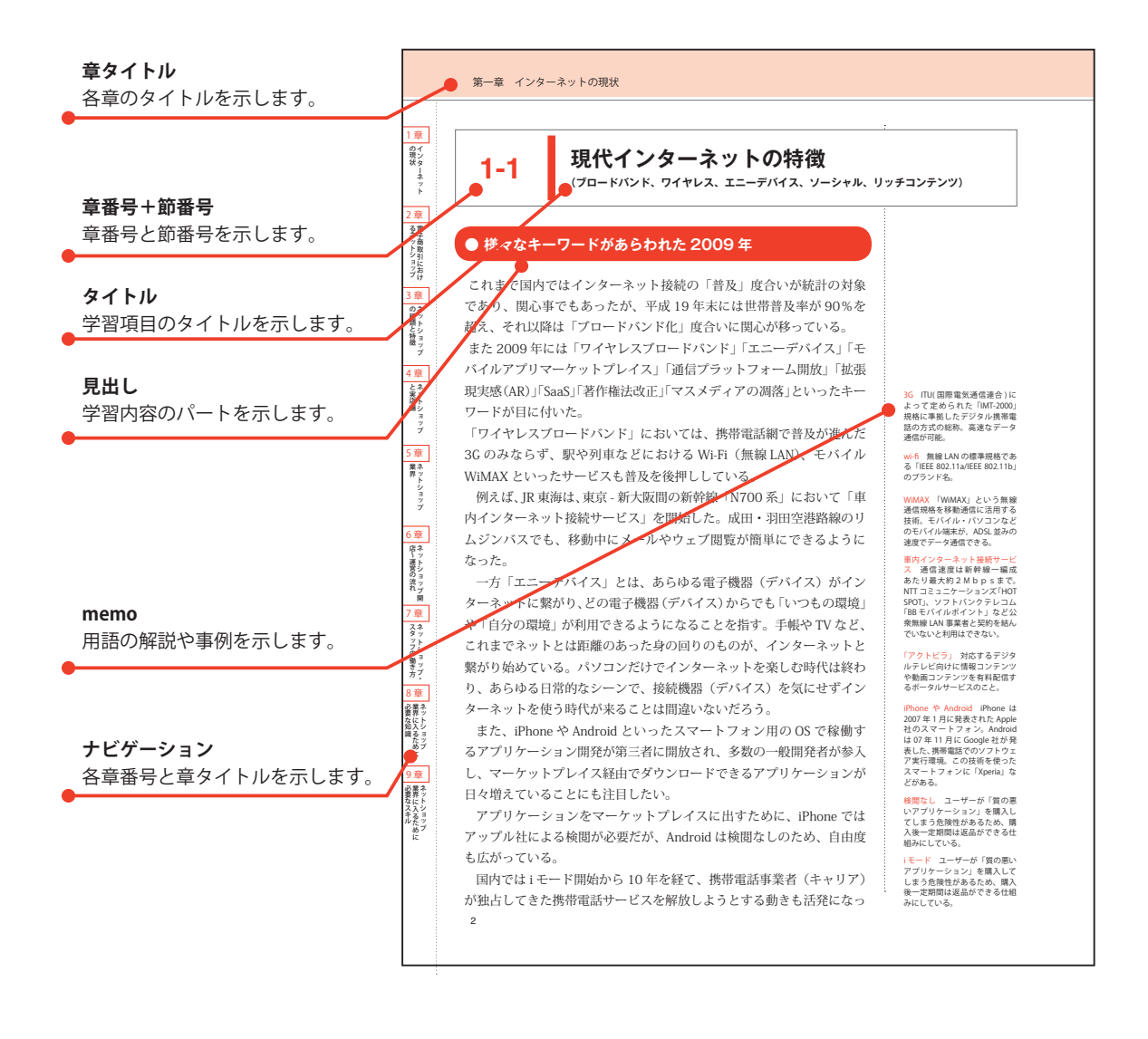

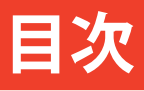

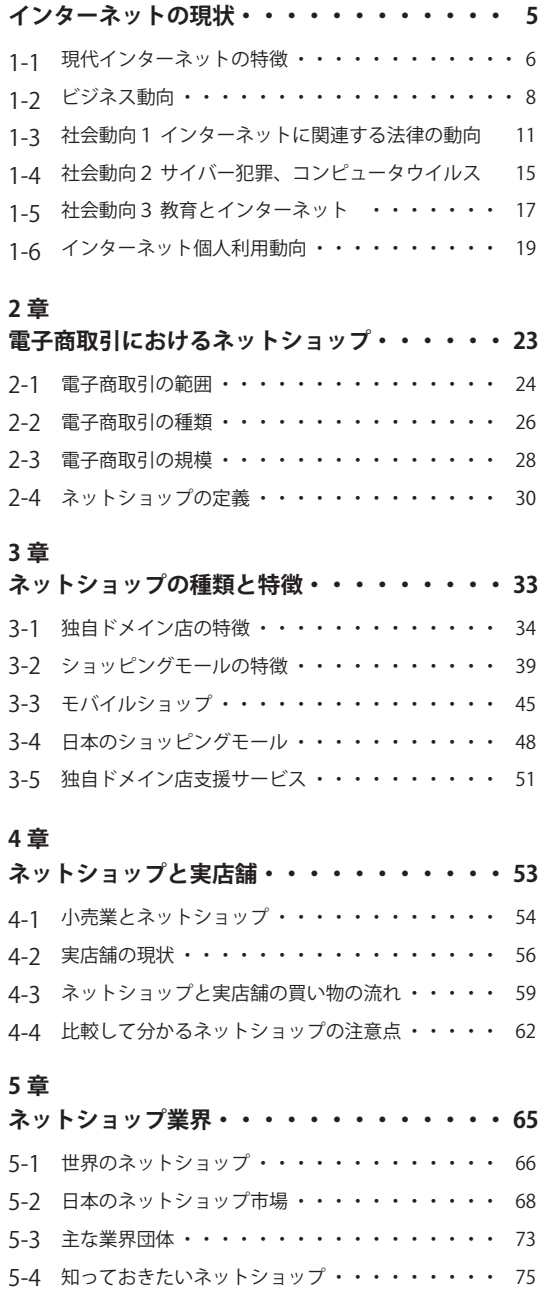

#### **1 章 6 章(準備編)**

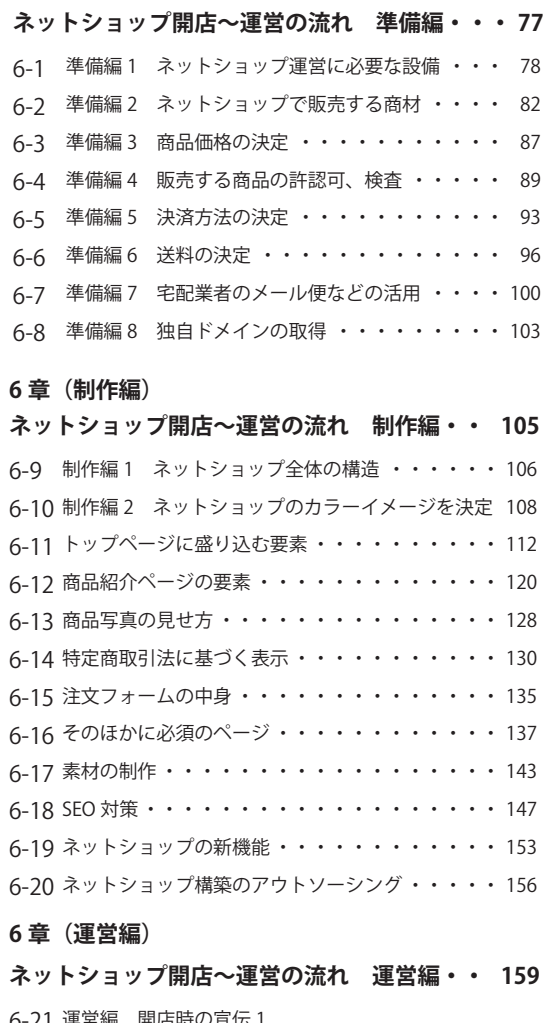

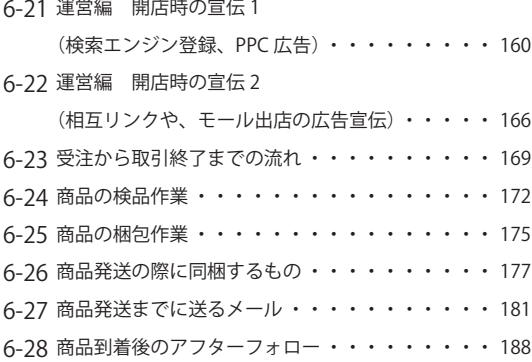

# **目次**

#### **7 章**

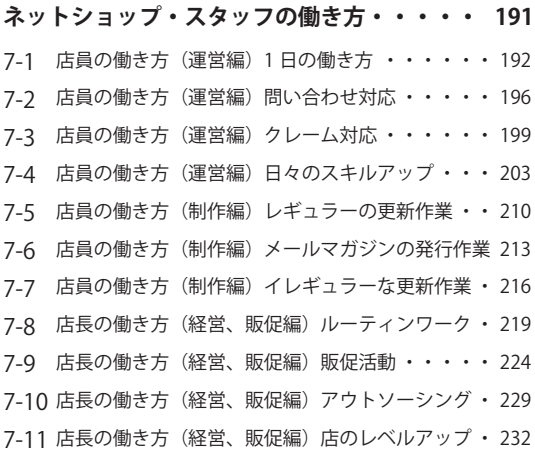

#### **8 章**

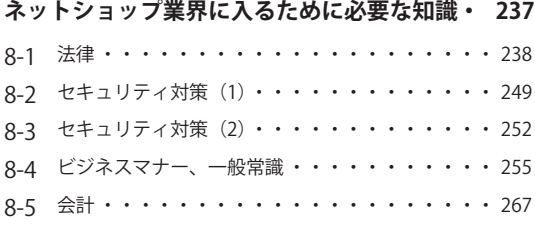

#### **9 章**

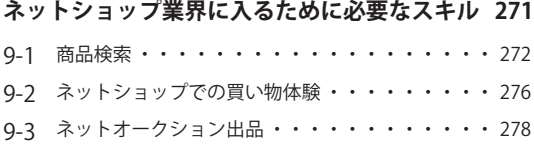

### **6 章 ( 運営編 )**

### **ネットショップ開店〜運営の流れ 運営編**

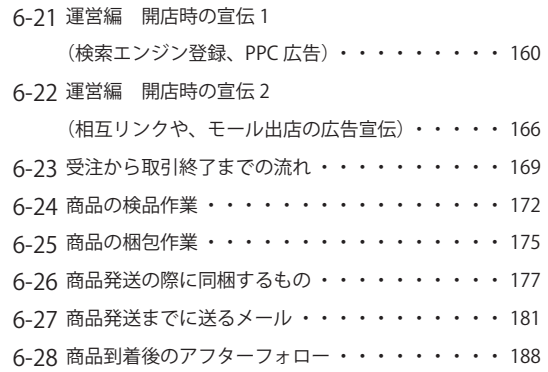

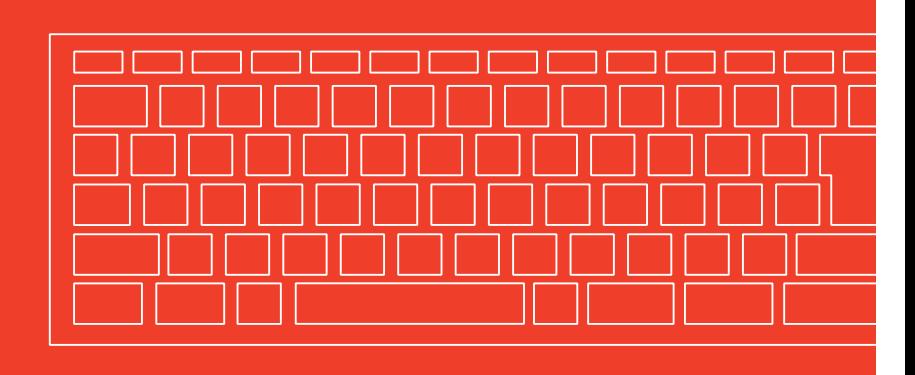

1 章

の現状タ

**ネット** 

2 章

るネットショップ

4 と実店舗<br>| と実店舗

3 の種類と特徴 章 ネットショップ

5 | 業界<br>| 業界

現状 (2)るネットショップ (3)の種類と特徴 (4)と実店舗 (5) 業界 ) (5)店〜運営の流れ (7)スタッフの働き方 (8)※現な料識 (シターネット) 一章 電子商取引におけ (草)ネットショップ (草)ネットショップ (草)ネットショップ (草)ネットショップ用(草)ネットショップ

7 章

スタッフの働き方ネットショップ・

6 店〜運営の流れ 章 ネットショップ開

8 必要な知識です。 業界に入るためにする かんしょう かんしょう

- 必要なスキル 業界に入るために

9章

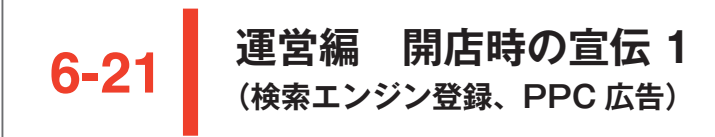

#### **●まずは検索エンジン登録を行う**

ネットショップがオープンしても、それだけで商品が売れるわけでは ない。実店舗がチラシを作り近所に配って店舗の存在をアピールしてい くのと同様に、ネットショップでもオープン直後は特に宣伝活動に力を 入れる必要がある。

そのために、まず行いたいのが「検索エンジン」への登録だ。お客様 は、膨大な情報があるインターネットの中から自分の欲しい情報を探し 出すために検索エンジンを使う。もしも検索エンジンに、自社のネット ショップの存在を知ってもらえていなかったら、お客様に出会えるはず がない。

検索エンジンの代表格である「Yahoo! JAPAN」や「Google」では、 検索エンジンに登録したサイトだけが検索の対象になるわけではない し、登録したことで上位表示に有利になることを保証してはいないが、 登録しないでいるよりも早く検索結果に表示されることが多い。そのた めにも、できるだけ早く登録手続きを踏みたい。

ここでは、Google の登録ステップを紹介する。

#### **① Google トップページにアクセスし「Google について」をクリック**

Google のトップ画面の下にある「Google について」をクリック

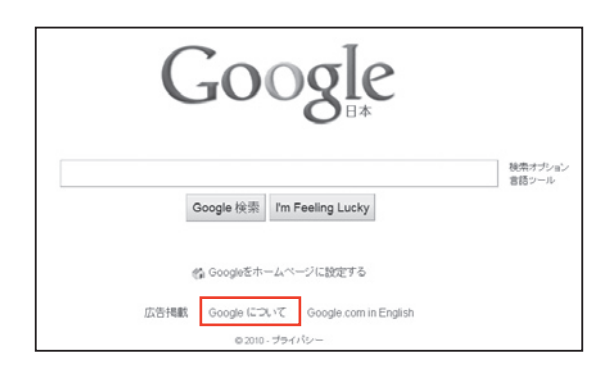

1 章<br>|の現状<br>|状々

ーネッ ŕ

2 章

|るネットショップ

4 と実店舗

**"** ヨップ

3 の種類と特徴 うちゅうしょう

5 業界<br>薬界

現状 (2 るネットショップ (3)の種類と特徴 ) 4 と実店舗 (5) 業界 (5) ) うっと かんこう こうこうかん こうこう かんこうだめに ( ) 業界に入るために シターネット ( 一 葉 アウトショップの 一 音 イントショップ こうしょう こうこう こうこう こうこうこうこう

6 章 6 章

店〜運営の流れネットショップ開

7 章

スタッフの働き方ネットショップ・

■8 ■ ※要な知識<br>■●■ 業界に入るために

9章

| 必要なスキル| 業界に入るために

#### **②サイト登録メニューを選択する**

「Google について」をクリックすると「コンテンツを Google に送信 する方法」という項目が出るので、それをクリックする。

#### **③ URL と店の特徴を記述する**

同ページの右側に「まずはじめに」という一文があり、その下に「1.URL を送信して Google のインデックスに登録する」と記載されているので、 ここをクリックし、ネットショップのトップページの URL を記入。備 考欄には、店の特徴を簡単に説明しておこう。記入を終えたら「URL の追加」を押せば、作業は完了。

なお、この時点で、自店がまだ準備段階であれば、登録は見送ること。 お客様がアクセスしたとき「不完全なサイトだ」と悪印象を抱く可能性 があるからだ。

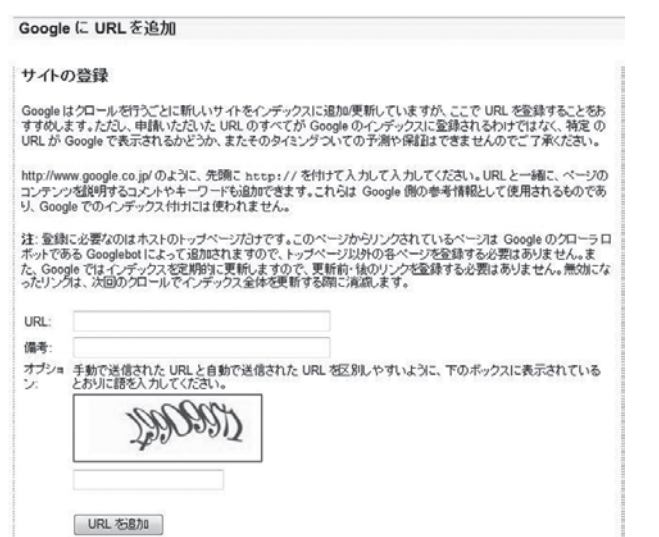

トップページの URL を記入。備考欄には、店の特徴を簡単に説明。「URL の追加」を 押せば、作業は完了。

一方、Yahoo! JAPAN は、Yahoo! 検索ページの「検索サービス一覧」 から「Yahoo! 検索結果にページを表示するには」をクリック。すると「検 索エンジン(クローラー)への巡回リクエスト」というコンテンツがあ るので、そこから登録を行う。

ところで、Yahoo! JAPAN については「カテゴリ登録」も行うこと。 ネットショップはじめ商用サイトのカテゴリ登録は「Yahoo! ビジネス

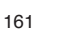

1 章

の現状タ ーネッ ŕ

2 章

るネットショップ

4 と実店舗<br>| と実店舗

3 の種類と特徴 章 ネットショップ

5 | 業界<br>| 業界<br>| ネットショップ

現状 (2) るネットショップ (3)の種類と特徴 (4)と実店舗 (5) 業界 ) (5)店〜運営の流れ (7) スタッフの働き方 (8) 楽界に入るために (一章) シターネット (一章)電子商取引におけ (章)ネットショップ (一章)ネットショップ (二章) ネットショップ (三章) (キットショップ

6 章

7 章

|スタッフの働き方|

店〜運営の流れネットショップ開

8 必要な知識です。 業界に入るためにする かんしょう かんしょう

- 必要なスキル 業界に入るために

9章

エクスプレス」の有料サービス(5万 2500円。モバイルサイトも別に 5 万 2500 円かかる) 経由で行う必要があるため、登録に二の足を踏む ところだが、ビジネスとしてネットショップを運営するならば登録をす べきだ。

その理由は、検索エンジンの上位表示に役立つから(152ページ参照)。 また、Yahoo! JAPAN に登録されている旨をサイト上で告知することで、 お客様への信頼を得ることもできる。

Yahoo! JAPAN のカテゴリ登録の流れは以下の通り。

#### **(例)キャンプ用品を売るショップの場合**

#### **①ヤフーカテゴリの中から、自店にあったカテゴリをクリック**

まずはネットショップが完全に出来上がっているかを確認。中途半端 なサイトは登録審査には通らないので注意。Yahoo! JAPANのトップペー ジから「カテゴリ一覧ページ」に飛び、「ショッピング」をクリック。

#### **②「アウトドア」→「キャンプ」をクリックし、「サイトの登録 ・ 変更」 を押す**

キャンプ用品を扱うのであれば、「ショッピング」から「アウトドア」 のカテゴリをクリックし、さらに「キャンプ」をクリック。右側に「サ イトの登録・変更」というボタンがあるのでクリック。

「ショッピング」のカテゴリは、さらに下のようなカテゴリに分かれる。

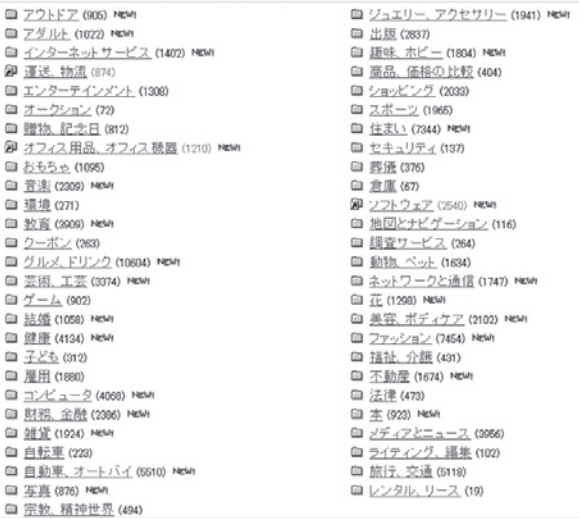

#### **③ Yahoo! ビジネスエクスプレスの申し込みをする**

商用サイトの登録依頼は有料(5 万 2500 円)。なお「健康食品、健 康用品に関するサイト」などは 15 万 7500 円の費用がかかる。「製作 中の箇所はない」「リンク切れはない」など 19 項目の質問に答えながら、 登録作業を進める。

審査料金の入金確認後、審査開始。審査結果は7営業日以内に知らさ れる。初回審査で登録見送りとなった場合も審査結果のお知らせから 30 日以内に限り、無料で再審査。

#### ● PPC 広告にも出稿する

SEO 対策で検索エンジンの上位表示を目指しても、効果があらわれる までにはある程度の時間がかかる。さらに、SEO 対策を実施したら必 ず上位表示が実現するとも限らない。

そこでネットショップを運営するうえでは、PPC 広告も活用したい。 PPC 広告とは、検索連動型広告のことで、Yahoo! JAPAN や Google などの検索エンジンの上部や右側などに表示される広告のこと。お客様 が入力したキーワードに連動して表示されるので、クリック数アップが 期待できる。また、短期間で検索結果に反映されるのも大きな特徴の一 つだ。

PPC 広告は入札価格などにより(後述)、上位表示、下位表示の差が 生まれるが、通常の検索結果の表示よりも目立つ場所に表示される可能 性が高い。

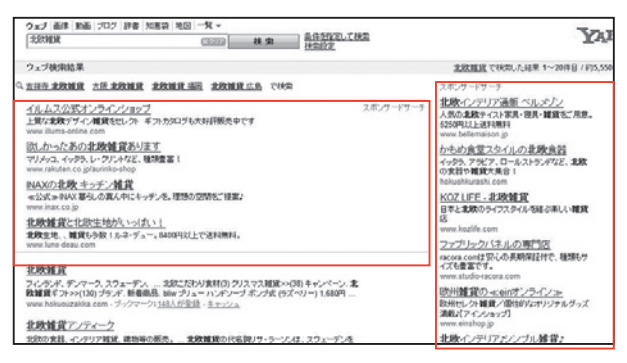

赤枠で囲った部分が PPC 広告。目立つ位置に広告が表示されていることがわかる。

PPC 広告で主流なのは「アドワーズ広告」と「スポンサードサーチ」 の2つ。2つの仕組みは、ほとんど同じだが、大きく違うのは広告が表 示される検索エンジン。前者は Google、後者は Yahoo! JAPAN やエキ

#### モバイルサイトの追加登録

モバイルサイトのカテゴリ登録 する場合も別途 5 万 2500 円か かる。PC とモバイルの登録を同 時に依頼すると8万 4000 円と 割安になる。

#### その他、157,500円かかるサイ

#### ト • アダルト、風俗営業に関する サイト

• スキンケア、ヘアケアに関する サイト

• エステティックサロン、美容 外科などの美容を目的とした 施術に関するサイト • 鍼灸、整体、カイロプラクティ

 ック、マッサージなどの各種 療法に関するサイト

• 行政書士、司法書士などの書士 業に関するサイト

#### PPC 広告

「Pay Per Click」の頭文字を取っ ている。「リスティング広告」や 「P4P (Pay for Performance)」 とも呼ばれる。

1 章

の現状タ